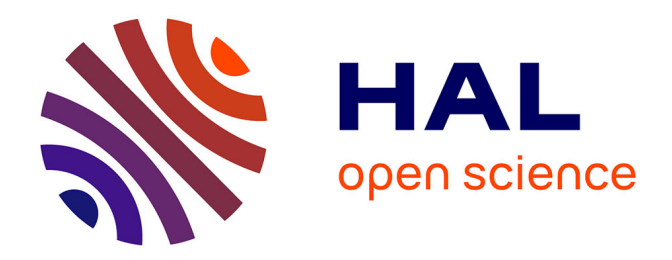

# **Le triple double V**

Étienne Brunet

### **To cite this version:**

Étienne Brunet. Le triple double V. Vuillemin, Lenoble. Littérature, informatique, lecture, PULIM, pp.61-85, 1994, 2-84287-108-1. hal-01541561

# **HAL Id: hal-01541561 <https://hal.science/hal-01541561>**

Submitted on 19 Jun 2017

**HAL** is a multi-disciplinary open access archive for the deposit and dissemination of scientific research documents, whether they are published or not. The documents may come from teaching and research institutions in France or abroad, or from public or private research centers.

L'archive ouverte pluridisciplinaire **HAL**, est destinée au dépôt et à la diffusion de documents scientifiques de niveau recherche, publiés ou non, émanant des établissements d'enseignement et de recherche français ou étrangers, des laboratoires publics ou privés.

#### **Étienne Brunet**

Université de Nice 1 Institut National de la Langue Française Centre National de Recherche Scientifique

## **Le triple double V\***

Il ne faut guère attendre d'un patineur qu'il vous explique ce qu'est un triple lutz ou une triple boucle piquée. De même les surfeurs *d'Internet,*  auxquels les figures libres ou imposées de l'acrobatie informatique sont familières, prendront pour un jobard celui qui hésiterait devant un sigle plus facile à retenir qu'à prononcer: *WWW* (ou ses équivalents, W3 et *Web).* Si l'on n'est guère plus avancé en parlant de W3, la simplification de l'écriture laissant intacte l'obscurité sémantique, le terme *Web* est moins opaque puisqu'il évoque le réseau planétaire sous la forme d'une toile d'araignée *(Web)* aussi large *(Wide)* que le monde *(World).* En deux ans cette toile a été tissée de façon si dense qu'elle a fini par recouvrir - et presque étouffer - un réseau qui préexistait, au point de désigner *Internet* dans son ensemble. Certains néophytes trop zélés l'assimilent même au *Net,* tout simplement.

Ce succès foudroyant du *Web* face à la concurrence s'explique d'abord par la variété de ses emplois et son aptitude à tout faire. Il peut se charger du courrier (et remplacer *Eudora),* transporter les fichiers de toute espèce (et supplanter *ftp ou Fetch),* distribuer les informations (comme *Gopher,* ou *News),* mettre en oeuvre une application sur un serveur lointain (comme *Telnet)* et, mieux que tous ses rivaux, établir des liens hypertextuels d'un serveur à l'autre et réunir en un instant sur l'écran de

<sup>\*</sup> Communication présentée lors du symposium "Banques de données et Enseignements Supérieurs" de la Fédération "Item-Sup", Université de Dijon, 18-20 septembre 1995.

l'utilisateur des éléments hétérogènes dont la nature et l'origine sont diverses. On utilise justement à son propos l'image de l'autoroute. Au regard des voies privées *(Telnet* exige un mot de passe, et *Ftp* ne livre passage qu'à ce qui est public ou *anonymous),* ou des transports réglementés et spécialisés du type ferroviaire, aérien ou postal, le transport routier, représenté par le *Web,* gagne en effet en souplesse et en universalité. Les autoroutes de l'information accèdent ainsi à des millions de points du globe dont beaucoup sont tour à tour clients, relais ou serveurs.

Car le *Web* allie à la puissance la facilité. On n'est pas tenu d'être spécialiste ou informaticien pour créer ses propres pages d'information et les proposer au public. Il suffit de connaître l'utilisation d'une dizaine de balises dont fait usage le langage *HTML.* Point n'est besoin d'une station de travail coûteuse pour faire office de serveur: un simple micro-ordinateur suffit, dont on n'exige pas qu'il fonctionne sous *Unix.*  Et surtout aucun apprentissage n'est nécessaire pour lire les informations offertes. Un simple clic sur une zone soulignée (généralement en bleu) suffit à activer la liaison avec l'objet désigné du doigt et à l'offrir aux yeux (ou aux oreilles) de l'utilisateur, même s'il a fallu le quérir au bout du monde. Enfin le danger inhérent aux réseaux trop denses et trop vastes, qui est de se perdre dans ses ramifications infinies, n'est réel que pour ceux qui aiment à s'égarer. Où qu'on aille en effet, il est toujours possible de battre en retraite et de retrouver le point de départ et, aussi bien, toutes les étapes intermédiaires. On dispose en outre de cartes d'orientation et d'un système d'interrogation en ligne qui permet à l'utilisateur de se guider dans des territoires inconnus, grâce aux motsclés qu'il propose au moteur de recherche. En réalité les usagers sérieux ont vite fait de reconnaître les chemins utiles et de se constituer un carnet d'adresses familières.

#### **I. La base Rabelais sur Internet**

Afin de tester les possibilités du *Web,* au titre de producteur et non point seulement de consommateur, nous avons réalisé une base de données qu'on peut interroger sur le réseau *Internet* et qui est accessible de tous les points du globe, et en particulier de toutes les universités de France et de Navarre. Quoique le coût global de ce vaste réseau ne soit pas négligeable, l'usager final - s'il est finaud - n'en supporte pas les frais. Il lui suffit d'avoir accès à une machine connectée *à Internet* et de

connaître le sésame qui ouvre la porte et que voici (en ce qui nous concerne):

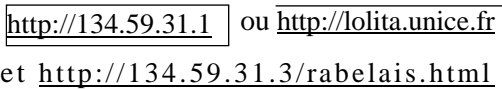

Dans le jargon du *Web,* cette espèce de clé s'appelle une *url.* C'est le seul secret à connaître, qui n'est ni personnel, ni confidentiel, ni monnayable, et que l'on peut communiquer à qui le veut et à qui on veut. Si nous en fournissons deux, c'est qu'en réalité deux bases ont été installées, sur deux machines différentes *(Sun* et *MacPower).*

1. Nous n'insisterons pas sur la première, qui est fort banale. Conformément au voeu du CNRS, notre formation s'est dotée en effet d'une vitrine, qui actualise son rapport d'activité et donne les renseignements relatifs au personnel, aux objectifs et aux réalisations du laboratoire. Le premier avantage est qu'on n'est pas limité par le poids du papier et le coût de la reproduction et de la diffusion. Rien n'empêche de proposer par ce canal la bibliographie complète des publications du centre, et même une sélection d'articles *in extenso,* choisis parmi les plus récents et les plus significatifs. D'autres atouts s'y ajoutent: la facilité des mises à jour et la liberté de présentation. Quelle bonne idée ce serait que de substituer un outil si maniable au trop fameux Labintel qui a martyrisé toute une génération de chercheurs! Enfin le moyen est trouvé là d'économiser non seulement l'argent et les forêts, mais aussi le temps, et de précipiter le rythme des publications qui par les voies traditionnelles attendent parfois si longtemps qu'elles sont périmées au moment même de la parution. *Le web* permet au chercheur de livrer à la communauté scientifique ses découvertes ou seulement ses hypothèses au moment même où il les met au point et où il est en mesure d'en débattre en public. Ainsi se trouve annulé ce décalage entre la rédaction et la publication qui a créé tant de frustrations et de malentendus.

Une revue de ce genre est en cours de réalisation dans la discipline qui est la nôtre, à l'initiative de André Salem. Le titre - *Lexicometrica* en est suffisamment explicite pour attirer les spécialistes en écartant les curieux d'un forum aussi peu raccoleur. Prière de déposer les communications dans la boîte à lettres de A. Salem à l'adresse :

salem[@ msh-paris.fr](http://msh-paris.fr/)

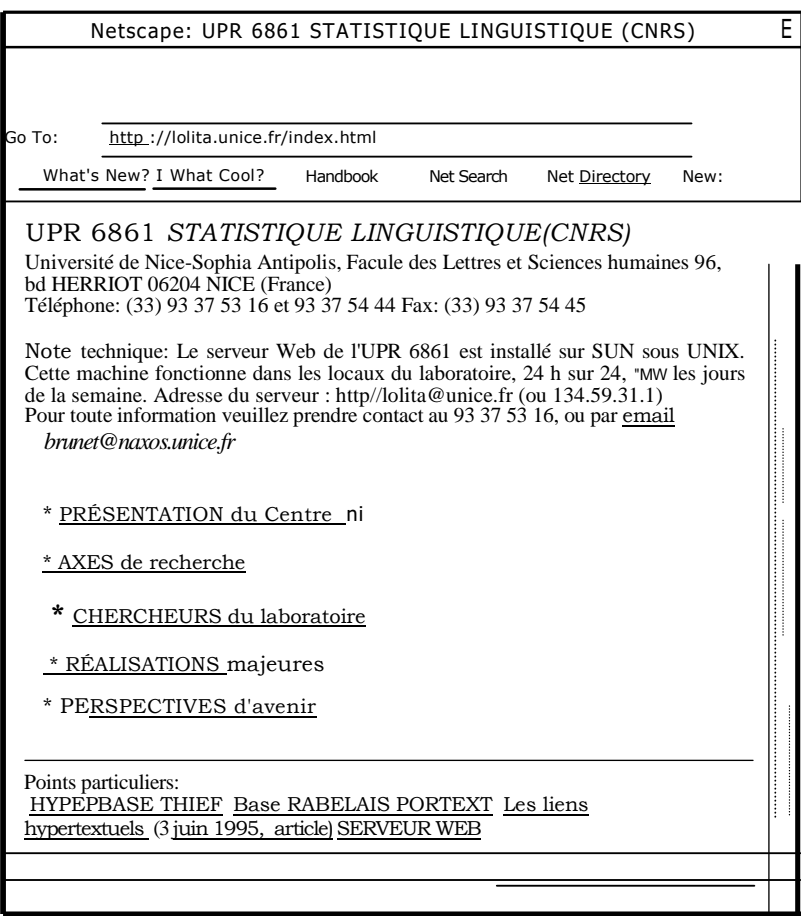

Figure 1. Présentation du laboratoire sur *Internet*

**2.** Un lien est établi dans cette première base avec la seconde, qui est d'un tout autre type. Il s'agit en effet d'offrir sur le réseau les mêmes services documentaires qu'un Cd-Rom original qui est consacré à Rabelais et que nous avons réalisé en collaboration avec Marie-Luce Demonet et le laboratoire *EQUIL XVI* de l'Université Clermont **II.** Ceux qui ont fait l'acquisition de ce Cd-Rom sont certes privilégiés et toutes les richesses qui s'y trouvent leur sont offertes. Quoique le prix de ce produit soit modéré (ceux qui l'ont réalisé ne cherchant ni salaire ni bénéfice), il peut se faire que les utilisateurs potentiels - et principalement les agrégatifs de cette année 1995-1996 - n'aient pas les moyens de l'acquérir ou - cela fait peine à dire - n'aient pas le lecteur et l'ordina-

teur nécessaires pour en tirer profit (quoique bi-standard, ce Cd-Rom est plus facilement exploitable sur une machine de la gamme *Apple).*

On ne s'appesantira pas sur les préalables techniques qui conditionnent l'accès au réseau. Il faut disposer d'une version récente de *Mosaic*  ou de *Netscape,* qui permette l'échange de paramètres multiples grâce à une présentation du dialogue en forme de *formulaire,* avec des cases à remplir et des menus à choisir. On s'assurera que la machine dont on se sert est reliée au réseau *Internet.* Le cas le plus favorable est celui d'une liaison *Ethernet.* On dispose alors d'une vitesse de communication confortable (de 64 kilobits au minimum). Dans la situation moins évoluée où l'on ne dispose que d'un modem et du téléphone, à côté du *Macintosh,* il *y* aura lieu d'utiliser le programme de liaison *PPP,* convenablement paramétré. Dans tous les cas, l'extension *MacTCP* doit être activée, avec les bonnes options. Il serait trop long d'expliquer ces détails, d'autant que les paramètres varient avec chaque installation.

Quand les réglages sont opérés, une fois pour toutes (un ami technicien peut rendre ce service), les outils de communication se laissent oublier et n'exigent plus qu'on intervienne. Seul le programme *Netscape*  (ou Mosaic) est à prendre en compte.

Il est heureusement très simple d'emploi, dès lors que le paramétrage initial est assuré. Supposons qu'on ait le bon câble, la bonne liaison, et le bon ami, il suffit pour aborder Rabelais de connaître son adresse, que l'on a déjà indiquée plus haut. Point n'est besoin de prendre rendezvous. La porte, comme celle des médecins des temps jadis, comme celle de Rabelais lui-même, est ouverte 24 heures sur 24, tous les jours de la semaine. L'attente n'est pas improbable, car le serveur reste peu puissant (c'est un simple micro-ordinateur) et le débit n'est pas des plus rapides (64 kilobits). Cependant en serviteur fidèle le serveur fera diligence pour répondre à l'appel.

Cette réponse prend la forme du menu ci-après, présenté sur l'écran (figure 2). D'autres écrans pourront apparaître au cours de la session, notamment pour proposer les résultats. Mais en fin de compte il faudra toujours revenir à ce menu initial pour toute nouvelle demande: le bouton BACK, en haut et à gauche de l'écran, ramène presque inéluctablement à cette place centrale, d'où partent toutes les excursions.

Les itinéraires partent dans six directions, dont quatre sont documentaires (Concordance, Contexte, Lecture et Illustration) et deux statistiques (Graphique et Spécificités). L'utilisateur est conduit à choisir l'un d'entre eux en sollicitant un menu qui se déroule sur l'invitation du premier triangle noir. À lui de choisir également les options souhaitées dont la variété se limite ici

 à la portée de la recherche qu'on veut entreprendre (là encore cinq possibilités, de la forme jusqu'à la cooccurrence)

 au type de présentation souhaité (avec ou sans tri), s'il s'agit d'une concordance

RABELAIS ET SON TEMPS Illustrations relatives au texte ou à l'époque de Rabelais Choisir : - 1 le traitement, - 2 les options, - 3 la présentation, 4 - l'objet à traiter. concordance Traitement à opérer (concordance, contexte, lecture, graphique, spécificités): Options à sélectionner (forme, débutmot, finmot, chaîne, expression, cooccurrence): forme Présentation (pour *une* concordance): O Aucun tri O Tri sur contexte droit O Tri sur contexte gauche Taper l'objet à traiter (si l'objet est double, mettre un blanc intermédiaire): ici Lancer la commande Valeurs par defaut L'objet à traiter est variable selon le programme: - pour CONCORDANCE *et* CONTEXTE: une forme, une chaîne, *une* expression, deux formes - pour GRAPHIQUE: une forme - pour SPECIF: un des titres (ou son numéro d'ordre) parmi: Pantagruel (1), Gargantua (2),Tiers (3), Quart (4), Cinquième (5), Inestimables (6), Admirables (7), Disciple (8), Prognostication (9), Nouvelle (10) ou Ensemble (11, pour le corpus entier) - pour LECTURE: un des titres (ou le numéro correspondant) et la page désirée si on la connaît (première page par défaut) Le laboratoire *Statistique linguistique{INaLF,* CNR 5)

Figure 2. Rabelais sur le *Web.* Page d'accueil

Pour chacun des trois paramètres à choisir, l'option par défaut est initialement engagée (soit *Concordance d'une Forme Sans tri).* Quant à l'objet précis de la recherche, le plus souvent une forme, l'option par défaut (le mot *ici*) n'est là qu'à titre provisoire. Il appartient à l'utilisateur de remplir cette zone correctement, puis de lancer l'opération en sollicitant le bouton *Lancer la commande.*

Certes les fonctionnalités de cette base télématique ne sont pas aussi riches que celles dont dispose le possesseur du CD-Rom Rabelais et que nous détaillerons plus loin. On a renoncé en particulier à offrir sur le réseau Internet les ressources sophistiquées des analyses factorielles, dont le paramétrage est trop complexe pour le dialogue nécessairement simplifié qui a cours quand on est en ligne.

Mais les recherches documentaires - qui portent sur un mot, une initiale, une finale, une chaîne, une expression ou une cooccurrence n'ont rien perdu de leur puissance ni de leur rapidité.

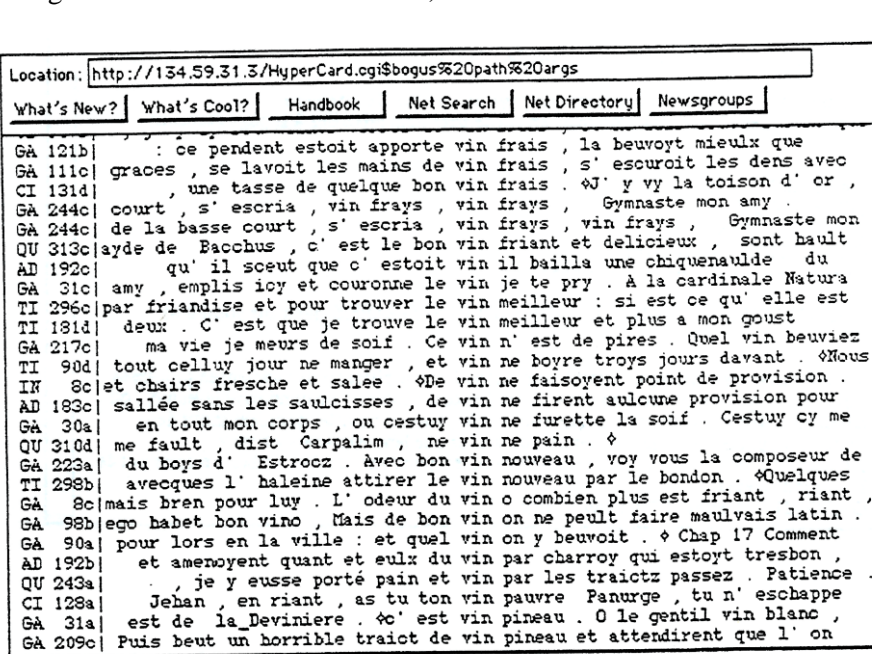

QU 243a

 $CI$  128a  $G_A$  $31a$ 

GA 209c

Figure 3. Concordance du mot *vin,* triée sur le contexte droit

Patience

on

eschappe

a) S'il s'agit d'une concordance, les possibilités de tri ont aussi été préservées, comme dans l'exemple ci-après:

b) Dans le cas d'un contexte, le choix s'étend aux cooccurrences dont le relevé s'opère dans la même page ou dans le même paragraphe. Le *vin* nous servira encore de témoin, en se mêlant à *l'eau,* dans la figure 4.

Il peut arriver que les contextes soient volumineux et l'on a vite fait, si la question est posée de façon trop lâche, de remplir l'espace de travail et d'encombrer les lignes. On a donc limité le volume des résultats à 100 000 caractères (et à 1000 exemples s'il s'agit d'une concordance). En un tel cas un message supplémentaire avertit l'usager qu'il doit solliciter par un nouveau clic l'expédition du fichier créé.

Figure 4. Cooccurrences de *l'eau* et du *vin*

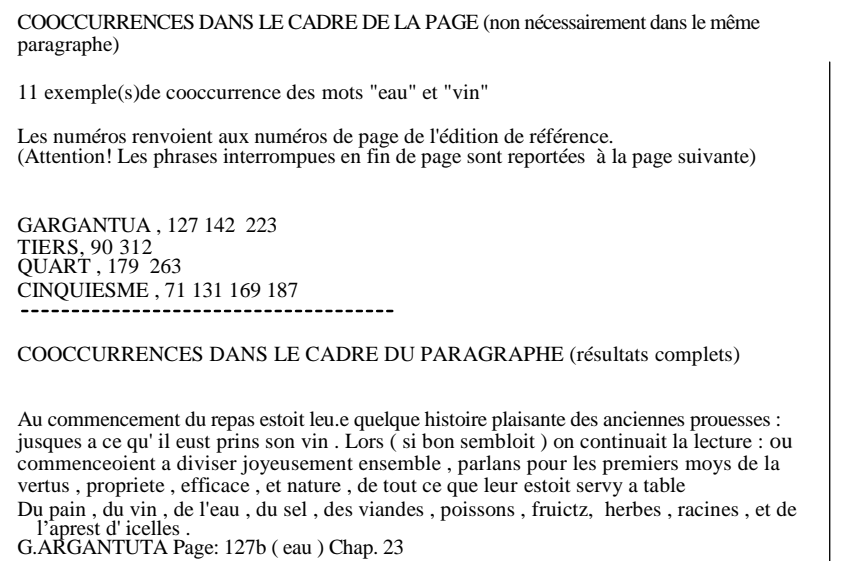

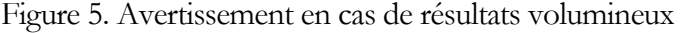

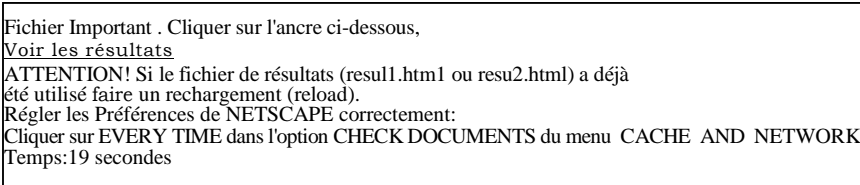

c) Si l'on souhaite seulement lire sur l'écran telle ou telle page du corpus, la fonction *Lecture* donne un accès direct au texte. Les insatiables demanderont peut-être si ce texte est téléchargeable. La réponse est normande. Ceux qui voudront d'un coup - sans autre coup férir - disposer du texte entier seront frustrés. Ils peuvent tapoter leur clavier à l'infini, aucune combinaison de touches ne leur livrera le secret - et cette restriction vaut aussi pour le Cd-Rom. Mais le texte ne se dérobe pas pour autant, et l'on peut lire chaque page, directement ou séquentiellement. Les possibilités d'impression ou d'enregistrement ne sont pas davantage refusées et, pour faire bonne mesure, on montre trois pages à la fois - ce qui est évidemment nécessaire pour les chercheurs qui n'ont pas sur le papier et sous leurs yeux l'édition de référence. C'est là sans doute la porte entrouverte aux abus. Les insatiables - s'ils ont de la patience - auront satisfaction au bout du compte, comme les affamés qui recommencent mille fois la queue aux *Restaurants du coeur.* Mais on présume que cette boulimie - digne de Gargantua - reste exceptionnelle et l'on a voulu contenter tout le monde, ceux qui sont sages et honnêtes et ceux qui le sont moins, en faisant le pari que les premiers constituent la norme, ou au moins la majorité.

d) Les 360 documents iconographiques contenus dans le Cd-Rom *Rabelais* et réunis par les efforts conjoints de la Bibliothèque Nationale de France et la Bibliothèque municipale de Lyon sont également accessibles de façon simple sur le réseau *Internet,* avec le commentaire qui s'y rattache et la page du *Gargantua* qui leur correspond. La standardisation imposée par le *Web* s'étend au format des images, la préférence étant donnée au format gif. Nous avons respecté cette exigence en changeant le format initial des documents.

#### Figure 6. Lecture et contrôle du texte

#### EXTRAIT DU TEXTE: *7:rieng.* PAGE :85 Chap. 12

En faulte de baston , le Diable me mange si je ne la mangeroys toute vive : comme la sienne mangea Carnbles roy des Lydiens . Vous estez ( dist Panragruel ) bien couraigeux . Hercules ne vous combatteroit en ceste fureur : mais c' est ce que l' on dist , que le Jan en vault deux . et Hercules seul n' aura contre deux combattre . Je suis Jan? dist Panurge . Rien , rien , respondit Pantagniel . Je pensois au jeu de l' ourche et tricquetrac . Au tiers coup rencontra ce vers , Foemineo praedae et spoliorurn erdebat amore Erusloit d' ardeur en feminin usage De butiner , et robber le baguaige . Il denote ( dist Pantagruel ) qu'elle vous desrobera . Et je vous voy bien en point, scelon ces trois sors . Vous serez coqu vous serez batu, vous serez desrobbe • Au rebours , ( respondit Panurge ) ce vers denote , qu' elle m' aymera d' amour perfaict Oncques n'en mentit le Satyricque , quand il dist : que femme bruslant d' amour supreme prent quelquesfoys plaisir a desrobber son amy Sçaves quoy ? Un guand , une aiguillette , pour la faire chercher

#### Figure 7. Choix des illustrations

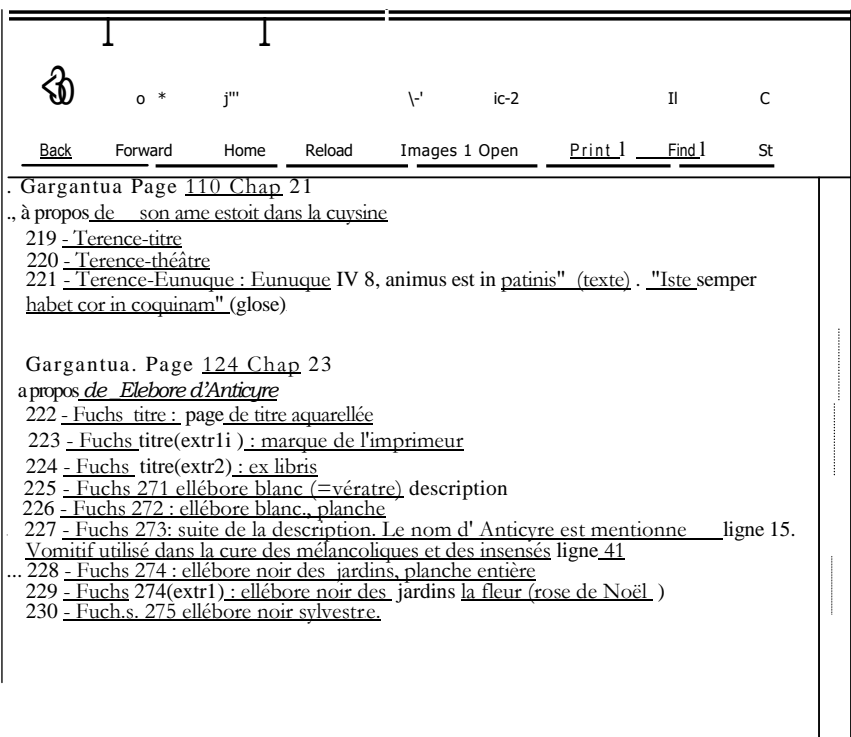

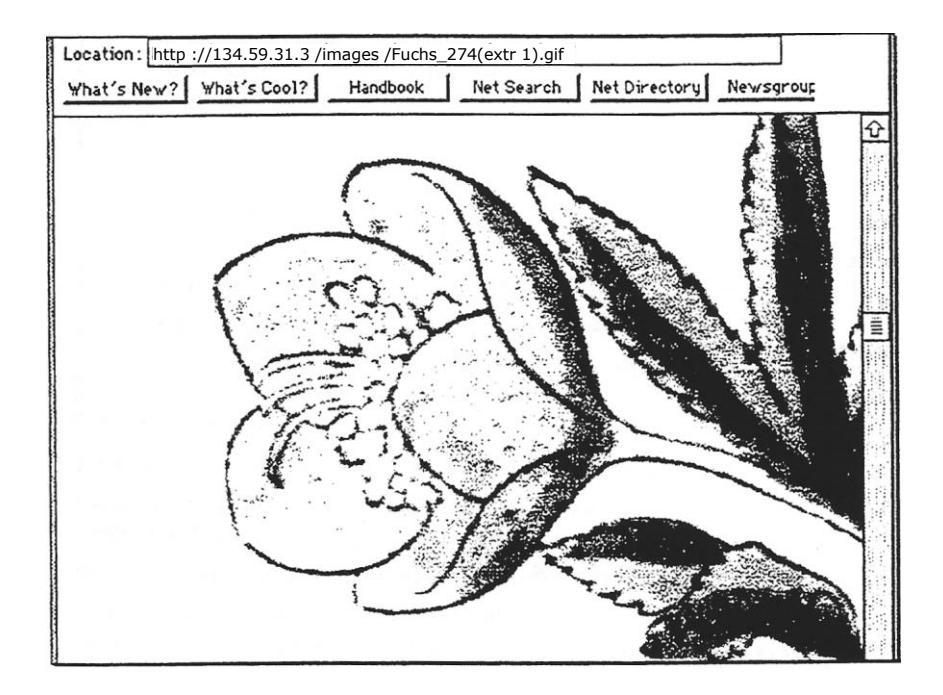

Figure 8. Un document iconographique de l'époque

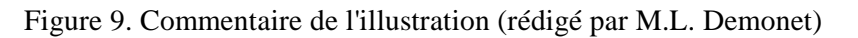

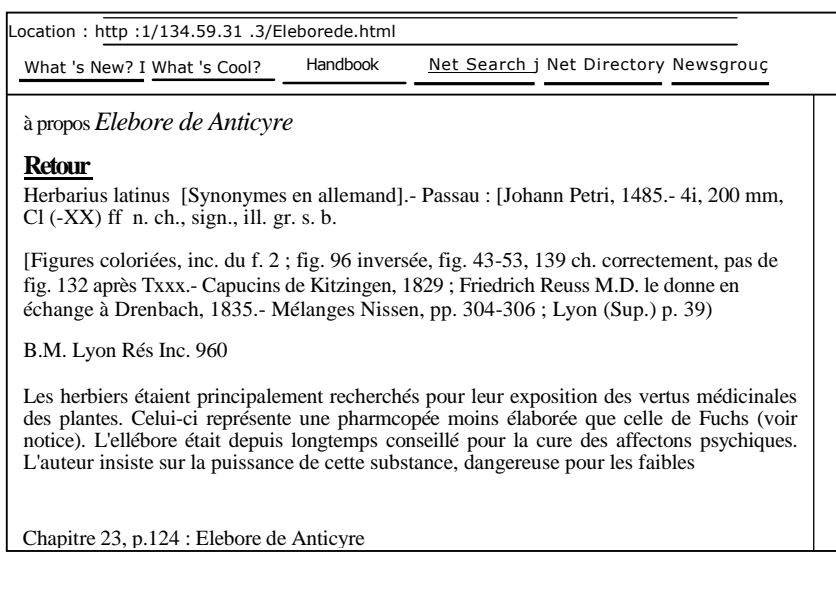

Figure 10. La page du *Gargantua à* laquelle se rapporte l'illustration

| Location: http •/ /134.59.31.3 /Page 1 24Chap 23.html                                                                                                    |          |            |                         |  |
|----------------------------------------------------------------------------------------------------|----------|------------|-------------------------|--|
| What's New ? What's Cool?                                                                                                    | Handbook | Net Search | Net Directory Newsgroup |  |
| Gargantua. Page_124 Chap. 23<br>Pour doncques mieulx son oeuvre commencer, supplia un scavant medicin de celluy<br>temps, nomme meistre Theodore : a ce qu'il considerezt si possible estoit remettre<br>Gargantua en meilleure voye . Lequel le purgea canonicquement avec Elebore de Anticyre<br>, et par ce medicament luy nettoya toute 1 <sup>7</sup> alteration et perverse habitude du cerveau. Par ce moyen aussi Ponocrates luy feist oublier tout ce qu'il avoit apris soubz ses antiques<br>precepteurs, comme faisoit Thimote e ses disciples qui avoient este instruicts soubz aultres<br>musiciens. Pour mieulx ce faire, l'introduisoit es compaignies, des gens scavans, que la estoient, a l'emulation desquelz. luy creust l'esperit et le desir de estudier aultrement et se faire<br>valoir. Apres un tel train d'estude le mist qu'il ne perdoit heure quelconques du jour : ains<br>tout son temps consommoit en lettres et honest scavoir. |          |            |                         |  |

*e)* Quant aux fonctions **statistiques,** on a maintenu celles qui sont essentielles: d'une part la liste des spécificités lexicales pour chacun des dix textes qui composent le corpus (on a choisi le *Tiers Livre* dans l'exemple ci-dessous, qui reproduit le début de la liste spécifique et qui souligne assez nettement le thème du mariage, dominant dans ce livre), d'autre part la représentation graphique de la distribution de toute forme proposée par l'utilisateur. Le mot f*emme* pris comme illustration corrobore la liste précédente et accumule ses occurrences dans le *Tiers Livre,*  comme on pouvait s'y attendre.

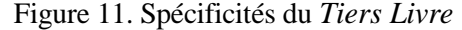

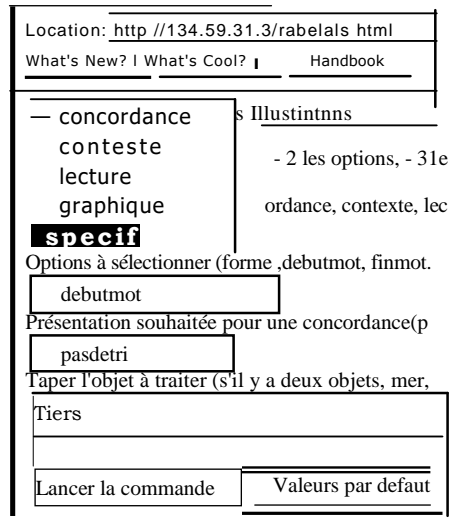

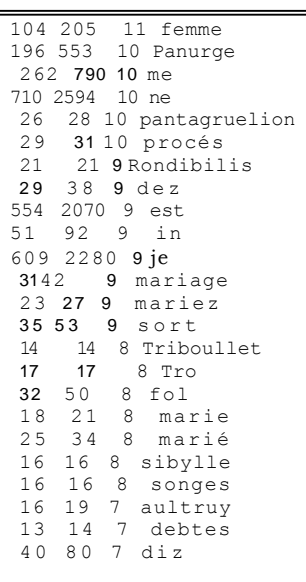

La colonne 1 livre la fréquence du mot dans le *Tiers Livre,* la colonne 2 le nombre d'occurrences dans le corpus entier, et la colonne 3 un test statistique qui mesure l'écart entre ce qui est attendu - proportionnellement - et ce qui est observé. (Sur ces questions techniques, voir les explications devenues classiques de Ch. Muller dans *Initiation aux méthodes de la statistique linguistique,* et *Principes et méthodes de statistique lexicale,* Champion, Coll. Unichamp, 1993, rééd.).

Figure 12. La distribution du mot *femme.* Histogramme.

L'histogramme est au format PICT .ATTENDRE QUELQUES SECONDES avant de solliciter l'ancre HISTOGRAMME.. ATIENTION! Si le fichier de résultats (histo1 ou histo2) a déjà été utilisé faire un redchargement (reload). Régler les Préférences de NETSCAPE correctement: Cliquer sur EVERY TIME dans l'option CHECK DOCUMENTS du menu CACHE AND **NETWORK** Paramètres: Graphique femme Temps : 13 secondes

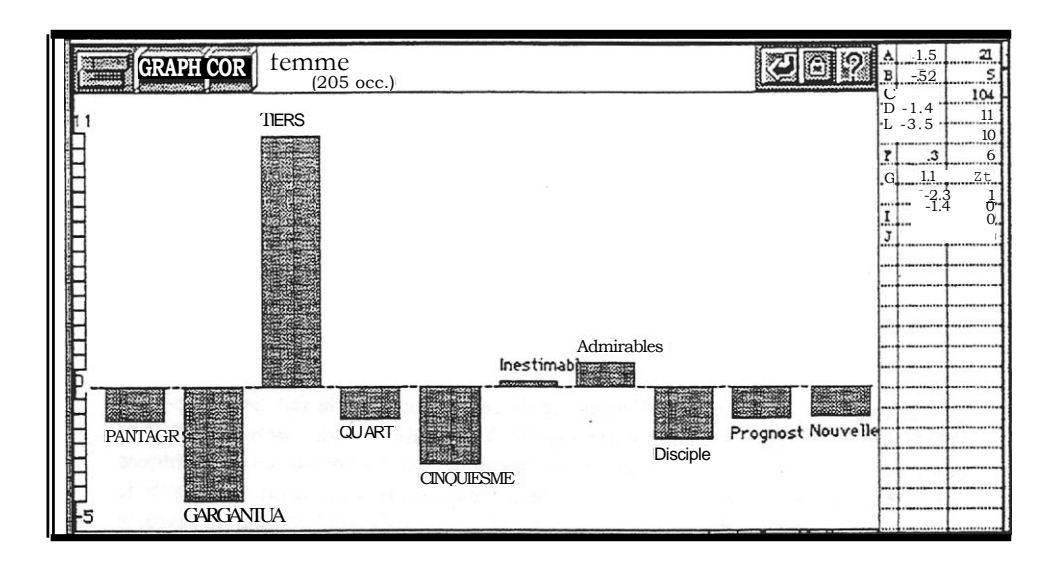

#### **II. Le Cd-Rom Rabelais**

On ne cachera pas les limites de l'interrogation télématique de la base Rabelais, certaines tenant à la conception *d'Internet,* dont l'interface *Html* n'accède à la simplicité et à la standardisation qu'au prix d'une certaine rusticité, d'autres à la faible puissance de notre serveur. On prendra garde que le serveur a une patience limitée et que certaines opérations lourdes (par exemple le contexte de tous les mots qui se terminent par la lettre *e)* ne seront pas achevées dans le temps réglementaire (maximum de 60 secondes). Dans ce cas la réponse est dilatoire, et le serveur passe à la question suivante du client suivant. Si les clients sont trop nombreux ou trop exigeants dans un instant donné, le serveur fera de son mieux, comme dans les brasseries au temps de la canicule. D'autres difficultés enfin sont liées à la rétroconversion, qui n'est jamais pleinement satisfaisante quand des données conçues pour un autre usage - en réalité pour le Cd-Rom - doivent se plier aux contraintes d'une procédure imposée.

L'utilisateur du *CdRom Rabelais* dont l'écran d'accueil est représenté ci-après - a le privilège d'échapper à ces limitations<sup>2</sup> .

<sup>2</sup>L'initiative et la conception d'ensemble de ce Cd-Rom sont le fait de Marie-Luce DEMONET, directrice du laboratoire *EQUIL XVI* (Université de *Clermont II).* Les données et les commentaires viennent de ce laboratoire. Les documents iconographiques ont été gracieusement fournis par la Bibliothèque municipale de Lyon, en accord avec la Bibliothèque Nationale de France. Financé en partie par le Centre National du Livre, le produit est disponible aux Éditions *Les Temps qui courent,* 118-130 av. J. Jaurès, 75019 Paris, au prix de 350 frs. Le signataire de ces lignes en a assuré la réalisation technique, en adaptant aux données son logiciel HYPERBASE.

#### Figure 13. Le *Cd-Rom Rabelais.* Page d'accueil.

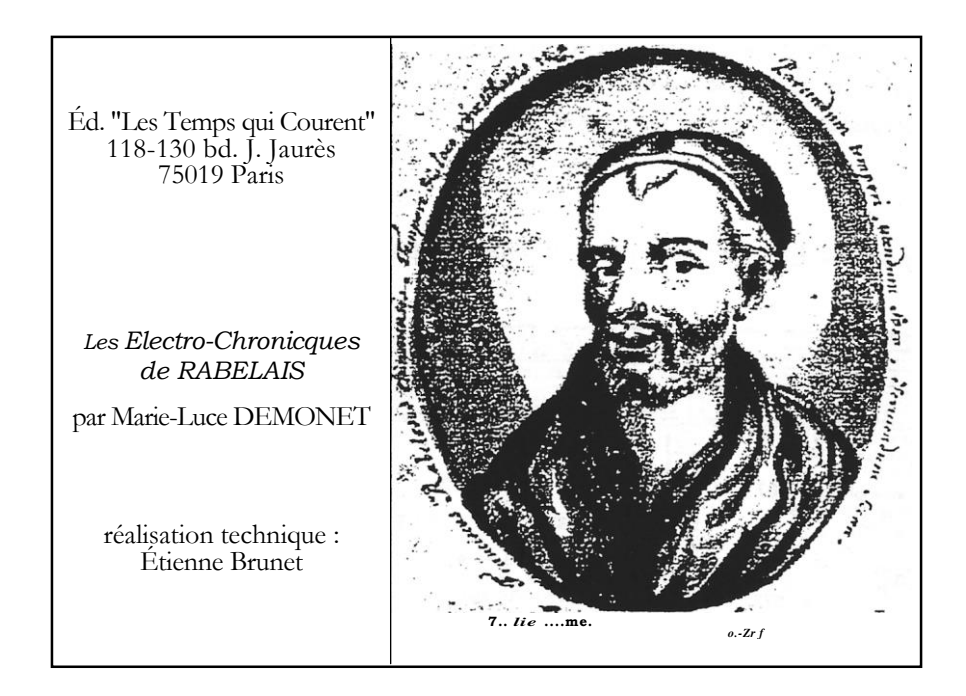

C'est ce produit qui a été réalisé d'abord et dont la base *Web* est dérivée. Il eût été logique de l'exposer en premier lieu. Mais d'une part l'occasion nous a été donnée d'en décrire ailleurs le fonctionnement<sup>1</sup>. Et d'autre part l'exploitation en est plus complexe et requiert des éclaircissements moins triviaux.

1. Tout d'abord la démarche hypertextuelle y prend toute sa force, non seulement parce qu'on peut visualiser séquentiellement le dictionnaire entier, mot après mot, et le texte entier, page après page (sans compter un index complet et synoptique et une concordance intégrale), mais surtout parce qu'un clic sur un mot du dictionnaire, du texte ou de la concordance déclenche une présentation immédiate sur l'écran de chaque

*<sup>1 -</sup> Travaux du cercle linguistique de Nice,* n° 16, 1994, pp. 43-79.

contexte où le mot se trouve employé. Tout l'écran est sensible et tout mot qui s'y trouve représenté a une liaison active et instantanée non seulement avec son entourage propre mais aussi avec tous les passages qui emploient la même forme. L'exemple des figures 14 et 15 montre comment se fait le va-et-vient du dictionnaire au texte, du texte au dictionnaire, et du texte au texte.

Figure 14. Les liaisons hypertextuelles généralisées. Le dictionnaire

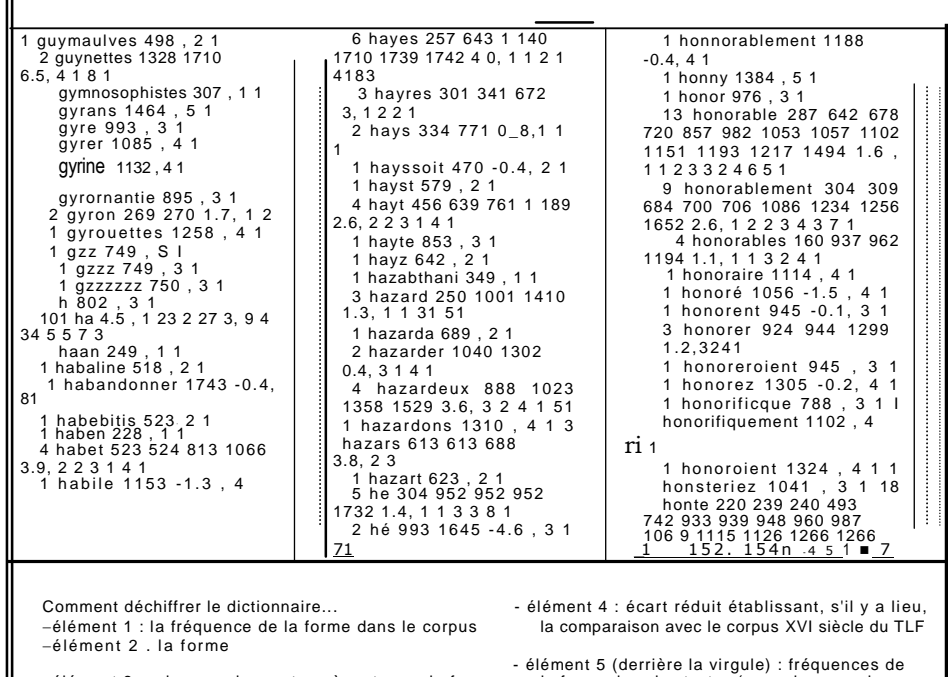

élément 3 : adresses des cartes où se trouve la forme<br>(quand la fréquence est inférieure à 31)

(a) inférieure de la forme dans les textes (pour chaque paire<br>
<u>numéro du texte puis fréquence</u> dans ce texte)

Figure 15. Une page du texte, avec mise en relief du mot cherché

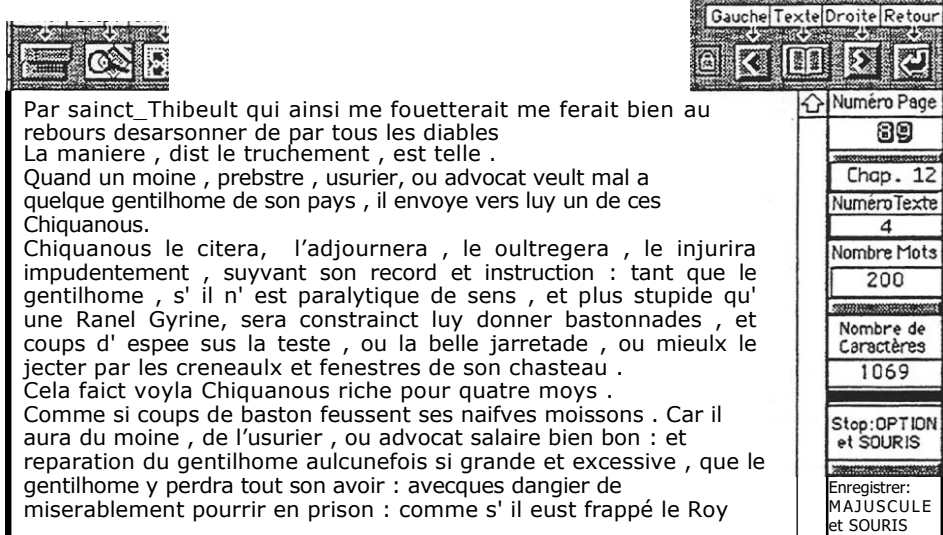

Mais d'autres relations sont mises en oeuvre, qui mettent le *Thresor*  de Jean Nicot en rapport avec le texte de Rabelais, comme c'est le cas pour la forme *gyrine* (voir figure 16). En d'autres occasions c'est un glossaire de l'époque, la *Brève Déclaration,* qui est représenté à l'écran.

Figure 16. Liaison avec le *Thresor* de Jean Nicot

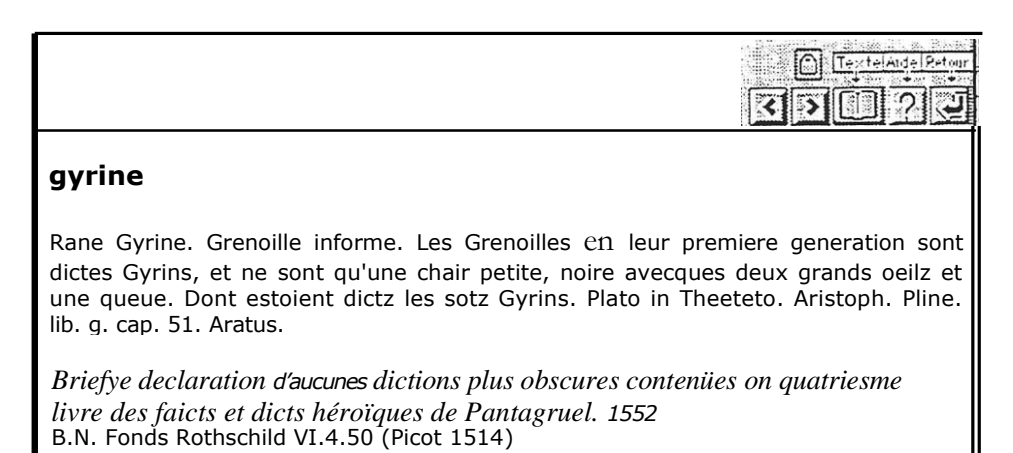

Figure 17. Représentation synoptique de deux éditions du *Pantagruel*

| a series and the series of the series of the series of the series of the series of the<br>Editer Loupe Chercher Dico. Image<br>Pantagruel, Roy des Dipsodes, restitue                                                                                                    | Pantagruel Page de titre Pantagruel                                                                                                    | Texte Droite Retour<br>Al Numéro Page                                                                                                    |
|----------------------------------------------------------------------------------------------------|----------------------------------------------------------------------------------------------------|----------------------------------------------------------------------------------------------------|
| a son naturel, avec ses faictz et<br>prouesses espoventables : composez par<br>feu M. Alcofribas abstracteur de quinte<br>essence.<br>M.D.XLII.<br>On les vend a Lyon chez Francoys<br>Juste, devant<br>nostre_Dame_de_Confort<br>Prologue de 1' auteur<br>Tresillustres et Treschevaleureux<br>champions, gentilz hommes, et aultres,<br>qui voluntiers vous adonnez a toutes<br>gentillesses et honnestetez, vous avez n'<br>a queres veu, leu, et sceu, les grandes<br>et inestimables Chronicques de 1'<br>enorme geant Gargantua : et comme<br>vravs fideles les avez creues<br>gualantement, et y avez maintesfoys<br>passe vostre temps avecques les<br>honorables Dames et Damoyselles, leur en<br>faisans beaulx et longs narrez, alors que<br>estiez hors de propos : dont estez bien<br>dignes de grande louange, et memoire<br>sempiternelle. | Les horribles et espouventables faictz et<br>prouesses du tresrenomme Pantagruel<br>Roy des Dipsodes, filz du grand geant<br>Gargantua.<br>Composez nouvellement par maistre<br>Alcofry bas Nasier.<br>On les vend a Lyon en la maison de<br>Claude nourry, dict le Prince.<br>pres nostre dame de Confort.<br>Page 1<br>Prologue de l'auteur Prologue de<br>Auteur.<br>Tresillustres et treschevaleureux<br>champions gentils hommes et aultres qui<br>voluntiers yous adonnez a toutes<br>gentilesses et honnestetez, Vous avez na<br>gueres veu, leu, et sceu les grandes et<br>inestimables chronicques de l'enorme<br>geant Gargantua, et comme vrays<br>fideles les avez creues tout ainsi que<br>texte de Bible ou du sainct Évangile, et y<br>avez maintesfoys passe vostre temps<br>avecques les honnorables dames et<br>damoiselles, leur en faisans beaux et<br>longs narrez, alors que estiez hors de | Prologue<br>Numero Texte<br>Nombre Mots<br>147<br>Nombre de<br>Caractères<br>848<br>Stop: OPTION<br>et SOURIS<br>500223320330023332<br>Enregistrer:<br>MAJUSCULE<br>et SOURIS<br>control library programmed<br>Arrêt provi-<br>soire:SOURIS<br><b>PFINTAGRUE L</b> |
|                                                                                                    | propos : dont estes bien dignes de grand<br>louenge.                                                                                                    |                                                                                                    |

Enfin pour deux des textes de Rabelais, le *Pantagruel et le Quart Livre,* on dispose d'une version antérieure qui peut être mise en parallèle avec l'édition de référence. Là encore la souris permet d'isoler un mot et de vérifier automatiquement sa présence dans l' autre version. (Voir figure 17).

2. Les fonctions statistiques sont également plus évoluées dans la version Cd-Rom de la base. Là encore l'impossibilité de toucher du doigt (de la souris) les données empêche l'interrogation à distance d'être pleinement conviviale. Quoi qu'on fasse, une requête envoyée sur le réseau ressemble au traitement par lot (au *batch)* des temps héroïques de l'informatique. Certes le temps de réponse est réduit à quelques secondes et l'on peut recommencer si le résultat n'est pas celui qu'on

espérait, ou si les paramètres doivent subir des retouches. Mais les retouches immédiates sont beaucoup plus faciles quand on a prise directe sur une machine locale. Et c'est le cas lorsqu'on doit constituer des listes de mots, afin de disposer de tableaux à deux dimensions où chaque cellule représente la fréquence du mot *i* (ou du regroupement *i)* dans le texte *j.* La figure 18 montre un tableau de ce type constitué des pronoms personnels (du moins de ceux que l'ambiguïté ne touche pas). Dans la partie supérieure une panoplie de boutons spécialisés aide à établir de telles listes et à les assembler à volonté. Un simple clic permet en outre d'éliminer les éléments indésirables. Il n'est certes pas impossible de communiquer à distance de telles listes, mais leur élaboration risque de décourager l'utilisateur et nous avons préféré lui épargner cette peine,...en le privant du même coup de la récompense.

Figure 18. Constitution de listes de mots

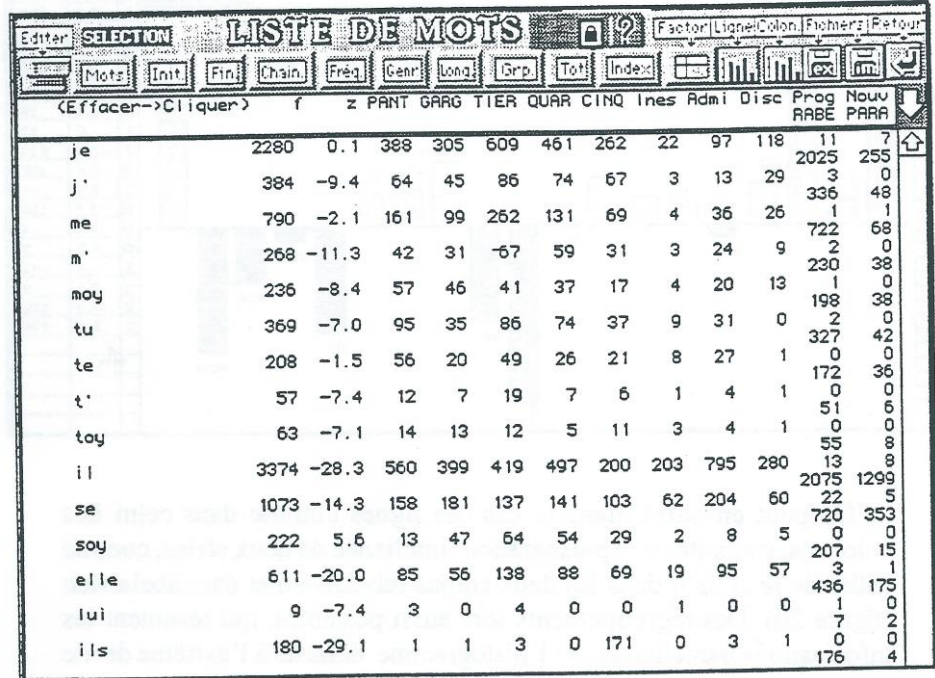

De tels tableaux sont la matière première de la statistique, et donnent toute facilité pour dresser l'histogramme d'une ligne, c'est-à-dire la distribution d'un mot à travers les textes du corpus (cette possibilité a été préservée dans l'interrogation à distance), mais aussi d'une colonne, afin qu'on puisse observer le profil d'un texte à travers le filtre d'une série de mots. On trouvera dans la figure 19 une illustration de ce type, à partir des pronoms personnels dans le *Tiers Livre.* Visiblement les pronoms du dialogue, c'est-à-dire ceux des deux premières personnes, se trouvent en situation dans cette enquête menée par Panurge auprès d'interlocuteurs fort divers.

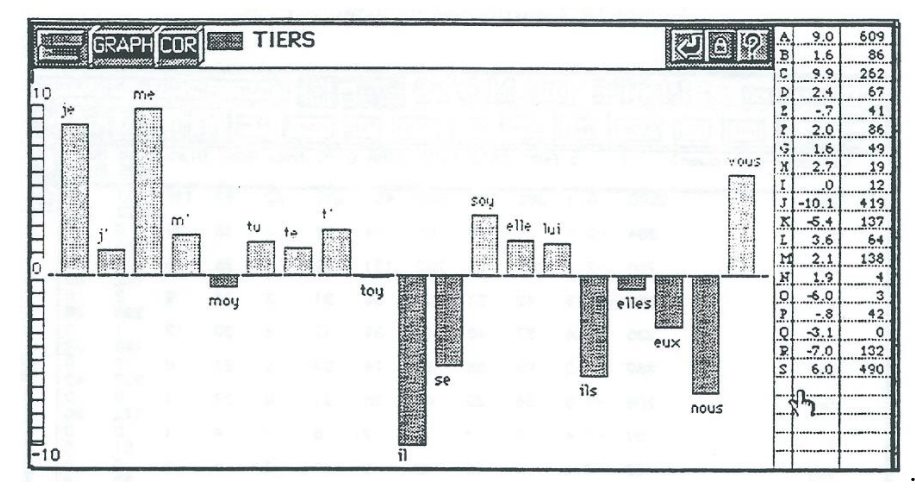

Figure 19. Profil d'un texte à travers une série lexicale

On peut en outre, dans le cas des lignes comme dans celui des colonnes, souhaiter la représentation simultanée de deux séries, comme celles de *je* et de *il* dans les deux corpus rabelaisien et pararabelaisien (figure 20). Des regroupements sont aussi possibles, qui résument les informations parcellaires: ici l'histogramme détache à l'extrême droite ce qui appartient à Rabelais (les cinq premiers textes) et ce qui lui échappe (les autres). De même un total général ou partiel peut être assuré dans une courbe cumulative qui rassemble les lignes que l'on veut.

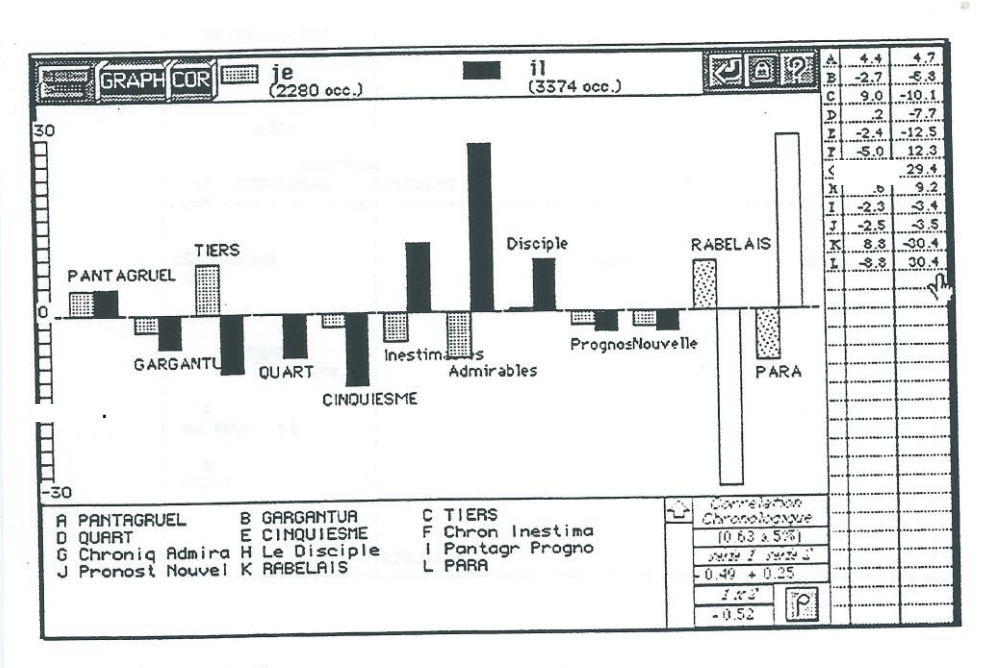

Figure 20. Histogrammes comparés

Mais l'exploitation la plus intéressante d'un tableau est celle qui l'envisage dans sa totalité. On aborde alors les méthodes multidimensionnelles et l'analyse factorielle. Le *CdRom Rabelais* offre tous les outils nécessaires, et notamment ménage l'interfaçage entre les données et le programme ADDAD. Plusieurs méthodes de pondération sont offertes, des effectifs bruts aux écarts réduits en passant par les logarithmes. Rien n'empêche l'utilisateur de jongler lui-même avec les paramètres de ce programme trop sophistiqué pour être aisément accessible sur *Internet.* On trouvera ci-après, dans la figure 21, le résultat auquel on parvient quand le tableau 18 est soumis au calcul.

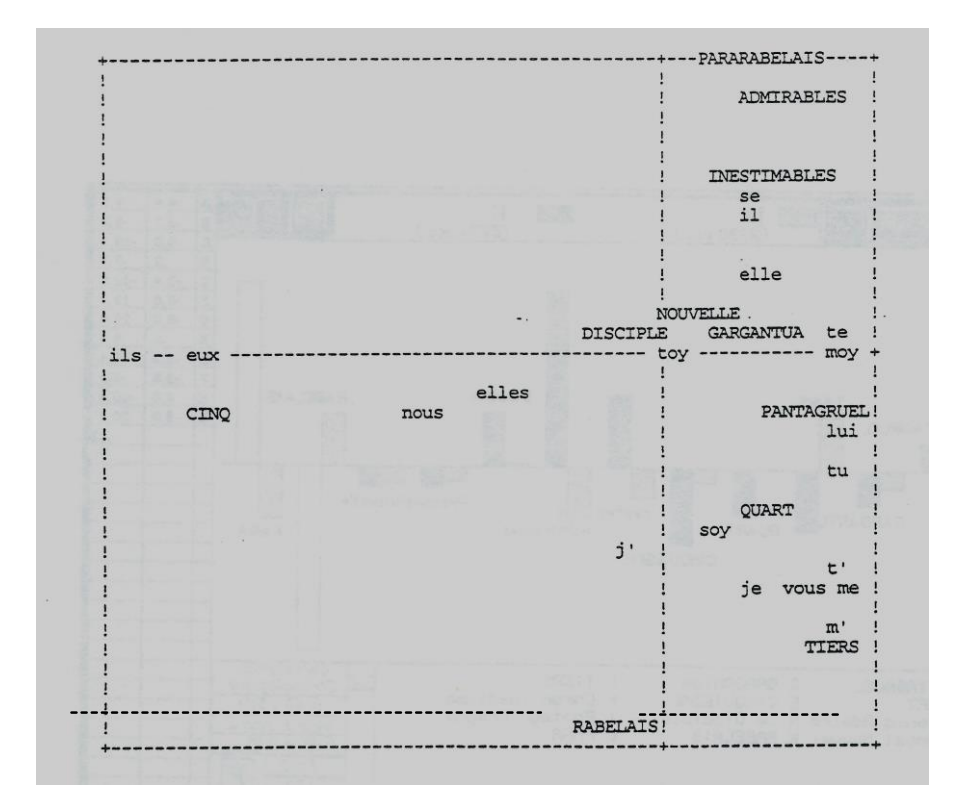

Figure 21. Analyse factorielle des pronoms personnels

3. Il n'est pas utile de détailler bien d' autres ressources offertes par le Cd-Rom et refusées *à Internet.* La lexicométrie est une dicipline spécifique dont les procédures ne sont pas toujours évidentes et qui exige une certaine accoutumance et quelques explications. Une aide abondante est disponible sur le Cd-Rom pour chaque action (pour chaque bouton) dont la signification est à éclaircir. Là encore il est toujours possible d'offrir sur *Internet* un manuel de référence complet où l'utilisateur trouvera son chemin à travers la table des matières. Mais de telles pratiques sont rarement efficaces et conduisent plus souvent à l'abandon qu'au succès. À plus forte raison les séquences animées et parlantes dont le *Cd-Rom Rabelais* est agrémenté pour illustrer les actions principales ne sont guère transmissibles sur *Internet,* vu leur encombrement (de 2 à 6 millions d' octets chacune). C'est pourquoi on a renoncé à proposer sur *Internet* les informations qui exigeaient trop d'explication, et notamment celles qui concernent la structure du

vocabulaire (richesse et accroissement, hapax) ou la connexion lexicale (ou distance). Le Cd-Rom y donne accès avec toutes les précautions nécessaires, comme l'indique la figure 22.

Figure 22. La structure du vocabulaire *(des histogrammes ou analyses factorielles peuvent être réalisés pour ces diverses données)*

| mit as which a critical control and the basic of the high<br>Edition (Graphiq Dict) Classe Select |              |                    | DIGTIONNAIRE<br>sails of other sur un mot pour voir le contexte l |               |                           | $ \mathbb{O} $                   | TestelAide Petrur |    |
|---------------------------------------------------------------------------------------------------|--------------|--------------------|-------------------------------------------------------------------|---------------|---------------------------|----------------------------------|-------------------|----|
| ○中国の大学大学には<br>$-104 - 1008 +$<br> c <br><b>Fill</b><br>T. W<br>D<br><b>CONTRACTOR</b>             |              |                    | Hier and Bichessel Distance Courbe Factor                         |               |                           | P                                |                   |    |
| $n^{\sigma}$<br>réel<br>19479<br>⇧<br>1                                                           | theo         | écart              | réduit                                                            | Hapax         | reduit                    | Titre                            |                   | ♤  |
| 5005<br>2<br>8293                                                                                 | 9374         | $-1081$            | $-11.17$                                                          | 2925          | 4.90                      | PANTAGRUEL                       |                   |    |
| 3<br>2311<br>1<br>9368<br>$\overline{2}$<br>4<br>1361                                             | 10128        | $-760$             | $-7.55$                                                           | 3275          | 5.31                      | <b>GARGANTUA</b>                 |                   |    |
| 11362<br>5<br>3<br>847                                                                            | 11785        | $-423$             | $-3.9$                                                            | 4424          | 12,16                     | TIERS                            |                   |    |
| 11271<br>6<br>630<br>$\frac{4}{3}$                                                                | 12093        | $-822$             | $-7.47$                                                           | 4043          | $\mathbb{Z}^{\mathsf{L}}$ | <b>OUART</b>                     |                   |    |
| 7<br>5<br>8002<br>453                                                                             | 9078         | $-1076$            | $-11.29$                                                          | 2716<br>150   | 3.14<br>$-16.22$          | CINOUIESME<br>Chron Inestimables |                   |    |
| 6<br>1614<br>8<br>360<br>7<br>4020<br>286                                                         | 2794<br>6955 | $-1180$<br>$-2935$ | $-22.32$<br>$-35.19$                                              | 818           | $-23.56$                  | Chroniq Admirables               |                   |    |
| 9<br>8<br>3132<br>10<br>230                                                                       | 4449         | $-1317$            | $-19.74$                                                          | 800           | $-5.09$                   | Le Disciple                      |                   |    |
| 1135<br>9<br>212<br>11                                                                            | 1306         | $-171$             | $-4.73$                                                           | 238           | 3.98                      | Pantagr Prognost                 |                   |    |
| 560<br>179<br>10<br>12                                                                            | 1128         | $-568$             | $-16.91$                                                          | 90            | $-4.89$                   | Pronost Nouvelle                 |                   |    |
| 134<br>13                                                                                         |              |                    |                                                                   |               |                           |                                  |                   |    |
| 130<br>14<br>15<br>91                                                                             |              |                    |                                                                   |               |                           |                                  |                   | ⇩  |
| ACCROISSEMENT CHRONO                                                                              | Acc          | <b>Tocab</b>       | TocCum(x)                                                         | Occur         | OccCum                    | Ecart                            | Pondéré           | ♤  |
| PANTAGRUEL                                                                                        | 8293         | 8293               | 8293                                                              | 46204         | 46204                     | $-1601.42$                       | $-.35$            |    |
| <b>GARGANTUA</b>                                                                                  | 6213         | 9368               | 14506                                                             | 51674         | 97878                     | 2374.24                          | 0.46              |    |
| TIERS                                                                                             | 7148         | 11362              | 21654                                                             | 64511         | 162389                    | 11061.08                         | 1.71              |    |
| <b>OUART</b>                                                                                      | 5442         | 11271              | 27096                                                             | 67018         | 229407                    | $-1726.40$                       | $-.26$<br>0.08    |    |
| <b>CINOUIESME</b>                                                                                 | 3455         | 8002               | 30551                                                             | 44122<br>8802 | 273529<br>282331          | 367.21<br>$-4145.42$             | $-4.71$           |    |
| Chron Inestimables                                                                                | 352<br>1130  | 1614<br>4020       | 30903<br>32033                                                    | 30252         | 312583                    | $-15153.26$                      | $-5.01$           |    |
| Chroniq Admirables<br>Le Disciple                                                                 | 934          | 3132               | 32967                                                             | 16381         | 328964                    | $-3730.95$                       | $-2.28$           | ⇩  |
| <b>ACCROISSEMENT INVERSE</b>                                                                      | Acc          | <b>Tocab</b>       | TocCum(x)                                                         | Occur         | <b>OccCum</b>             | Ecart                            | Pondéré           | 10 |
|                                                                                                   | 3207         | 8293               | 33328                                                             | 46204         | 334700                    | $-7603.32$                       | $-1.65$           |    |
| <b>PANTAGRUEL</b><br><b>GARGANTUA</b>                                                             | 4087         | 9368               | 30121                                                             | 51674         | 288496                    | $-3832.96$                       | $-.74$            |    |
| TIERS                                                                                             | 5934         | 11362              | 26034                                                             | 64511         | 236822                    | 1890.80                          | 0.29              |    |
| <b>CUART</b>                                                                                      | 7093         | 11271              | 20100                                                             | 67018         | 172311                    | 6518.28                          | 0.97              |    |
| CINQUIESME                                                                                        | 5813         | 8002               | 13007                                                             | 44122         | 105293                    | 9677.69<br>$-6169.68$            | 2.19<br>$-7.01$   |    |
| Chron Inestimables                                                                                | 308          | 1614<br>4020       | 7194<br>6886                                                      | 8802<br>30252 | 61171<br>52369            | $-8252.86$                       | $-2.73$           |    |
| Chroniq Admirables<br>Le Disciple                                                                 | 2725<br>2661 | 3132               | 4161                                                              | 16381         | 22117                     | 1977.20                          | 21                |    |

En fin de compte que conclure de cette confrontation entre les deux canaux qui s'offrent au producteur de bases de données. Bien des facteurs interviennent dans le choix, dont nous n'avons guère parlé. Ainsi en ce qui concerne la confidentialité, *Web* garantit peu de sécurité, et moins encore le Cd-Rom dont le secret, même crypté, s'offre ingénûment à l'effraction. Si l'on vise à la simplicité et à la généralité, *Web* a des avantages. Et c'est précisément par la pauvreté du dialogue et la rusticité des procédures que la télématique peut l'emporter sur le Cd-Rom. Il suffit *à Web* de 3 ou 4 options quand la base Rabelais sur Cd-Rom en propose des centaines. Les risques de se perdre sont diminués d'autant.

Mais l'avantage le plus précieux est dans l'indépendance à l'égard des machines. Il importe peu que le serveur soit installé sur telle ou telle configuration (en l' occurrence un *MacPower 7100/66,* fonctionnant avec *MacHttp2.0).* L'utilisateur aura les mêmes résultats, qu'il s'adresse au serveur à partir d'une machine *Apple, Windows* ou *Unix.* Selon les directives du protocole *Html* imposées par *Web,* ont été exécutés tous les transcodages qui règlent l'usage de l'accentuation française<sup>4</sup> . Cela ralentit un peu la préparation, l'expédition et l'affichage des résultats, mais c'est le prix à payer au suzerain anglo-saxon qui a imposé sa loi et son code (ou plus exactement l'incohérence et l'incomplétude de son code *Ascii.* Ainsi les utilisateurs habitués *à Windows* ne seront nullement pénalisés, comme ils le sont, à notre grand regret, s'ils utilisent notre Cd-Rom. Avec *Web* les fonctions et les résultats auront exactement la même forme, avec l'un ou l'autre standard (sans parler des machines  $Unix)^{5}$ .

Néanmoins, comme ni l'espace ni le temps ne sont comptés quand la technologie du laser est mise en oeuvre, le Cd-Rom a des vertus que la télématique ne peut offrir. Bien entendu on gagne le temps et le coût de la transmission, et l'on s' épargne les risques d'attente en cas de partage avec un autre client ou d'embouteillage du réseau. On gagne aussi dans le contrôle des opérations, dont chaque étape se déroule sur l'écran, laissant à l'utilisateur toutes les possibilités de pause, de lecture, d'impression, de copie, de reprise ou d'arrêt. À cet égard l'interrogation par voie télématique maintient entre la question et la réponse un trou noir de quelques secondes, pendant lesquelles l'utilisateur reste aveugle et impuissant, n'ayant d'autre alternative que d'attendre ou de renoncer.

<sup>4</sup> Lorsque le volume des données à transcoder est limité (soit 32 000 caractères au maximum), des commandes externes peuvent suffire à la traduction (on a utilisé la fonction *Strings* convenablement paramétrée). C'est aussi la limite pour assurer une transmission correcte et directe des résultats par la pile, d'autant que la fonction *Strings*  est lente et ne convient guère au traitement des gros volumes. Au-delà il y a création d'un fichier brut, et soumission de ce fichier à une application très rapide (une seconde pour 100 000 caractères) qui assure la traduction en *Html* et que nous avons créée spécialement sous le nom de *Frenchtml.*

 $5$ Un seul cas demandera une attention particulière: celui des graphiques reproduisant la distribution d'un mot. Le programme crée alors un document au format PICT, que les utilisateurs Windows doivent lire sous cette forme avec l'outil *Viewer.* Les utilisateurs Apple utiliseront pour leur part le programme *Simpletext,* qu'on trouve partout.

Mais avec le Cd-Rom on gagne surtout en puissance, en souplesse et en finesse de traitement, comme l'exemple de Rabelais le montre clairement.

Au reste la nature des données est à prendre en compte. S'il s'agit d'une base structurée, les formulaires que propose le langage *Html,* dans son état actuel, ne semblent pas disposer de fontionnalités assez évoluées pour paramétrer les traitements complexes qui multiplient les tris, les sélections, les exclusions, les déroutements et les chaînages. *Web* semble mieux armé pour le texte intégral et son rôle principal est sans nul doute de distribuer des pages d'information, avec des liens hypertextuels sélectifs préalablement établis. Mais son moteur de recherche n'est pas à la hauteur d'un hypertexte généralisé. Et le mieux qu'il puisse faire dans ce cas est de passer le relais à une application capable de traiter le texte intégral. Mais là aussi les limites du dialogue seront vite atteintes.

Reste que ni le Cd-Rom ni le *Web* n'ont donné encore leur pleine mesure. *Internet,* trop vite saturé, renâcle encore devant les gros transferts d'images et de sons. Et avec ses 600 millions d'octets le Cd-Rom n'a pas une contenance infinie. Mais les débits et les capacités s'accroissent de jour en jour et l'on peut parier que, malgré son coût de stockage et de transmission, l'image va supplanter le texte de plus en plus, le texte étant lui-même traité comme une image, ce qui se produit déjà avec le photocopieur, le scanner et le fax. Les deux canaux populaires que nous venons de comparer sont tous les deux aptes à traiter cette forme d'information et le seront de plus en plus.

Quel eût été le choix de Rabelais? Grand dévoreur de livres, il eût certainement admiré que la petite surface du Cd-Rom, de la taille du pouce de Gargantua, pût contenir tous les livres recueillis par les bénédictins de Maillezais. On peut imaginer aussi que cet esprit libre, ouvert à la coopération internationale et correspondant d'Érasme et des meilleurs savants de l'époque, aurait sûrement donné son concours à cette université mondiale que fut à ses débuts la communauté *Internet.*  Entre l'universalisme de la Chrétienté au Moyen Âge et l'internationalisation généralisée des échanges à l'époque moderne, la confrérie scientifique établie à la Renaissance, par dessus les frontières et les églises, a représenté une étape décisive et héroïque. Les continuateurs modernes d'Érasme, d'Étienne Dolet et de Rabelais partagent la même aventure, mais non les mêmes dangers.